# Orangehill Birthdays Configuration Manual

## 1. About

The Orangehill Birthdays web part shows birthdays from user profiles via a search query. For birthdays to appear in this web part it is required that at least 1 user profile has a birthday filled in and a search managed property needs to mapped to the birthday values in the search index.

This manual guides you through the necessary steps to be taken.

### 2. Search Index

Make sure the search index is aware of birthdays by having at least 1 user profile birthday filled in. Add your own birthday by navigating to

#### <https://eur.delve.office.com/?v=editprofile>

Once a birthday has been updated in the user profile it can take a while for the search crawler to pick it up.

#### **It can take up to 6 hours for the search crawler to update the index.**

When the search index is updated the web part will show a message confirming:

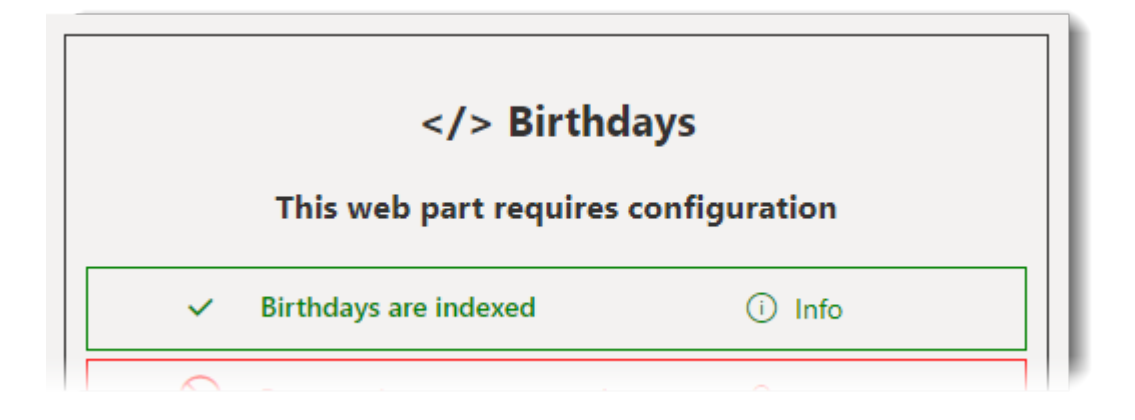

You can also check Crawled properties an verify that SPS-Birthday exists. Navigate to

Site settings => Search Schema => Crawled Properties

Find SPS-Birthday:

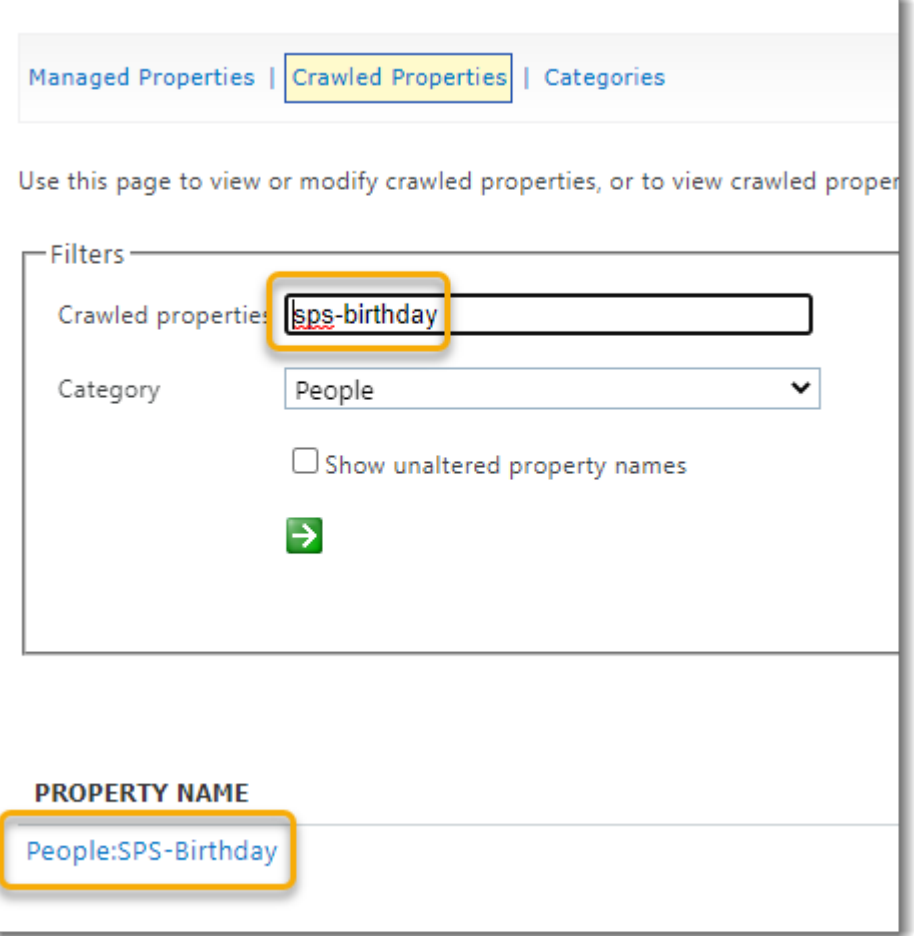

# 3. Property mapping

Now that crawled property SPS-Birthday exists in the search index it is necessary to map it to a managed property in order to extract the data from the index. SharePoint has out-of-the-box refinable properties that can be used for this.

The mapping needs to be created in the tenant search administration which is part of the SharePoint admin center. You can find it here:

SharePoint admin center => More features => Search => Manage Search Schema

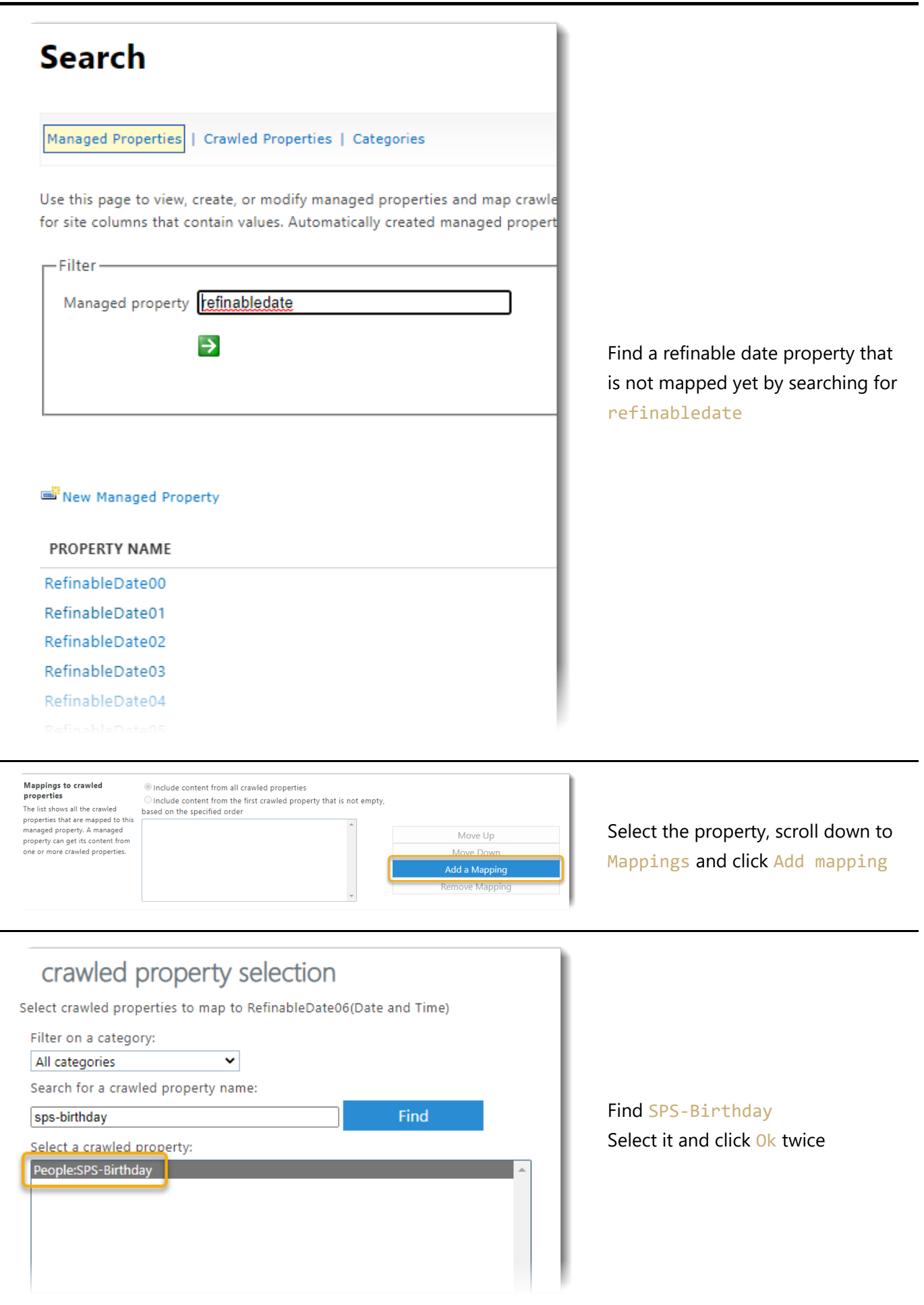

Now the search index requires a trigger in order to be updated. This can be done by updating a birthday in the user profile. The web part offers the option in the help panel to do this by the click of a button but it can be done manually as well:

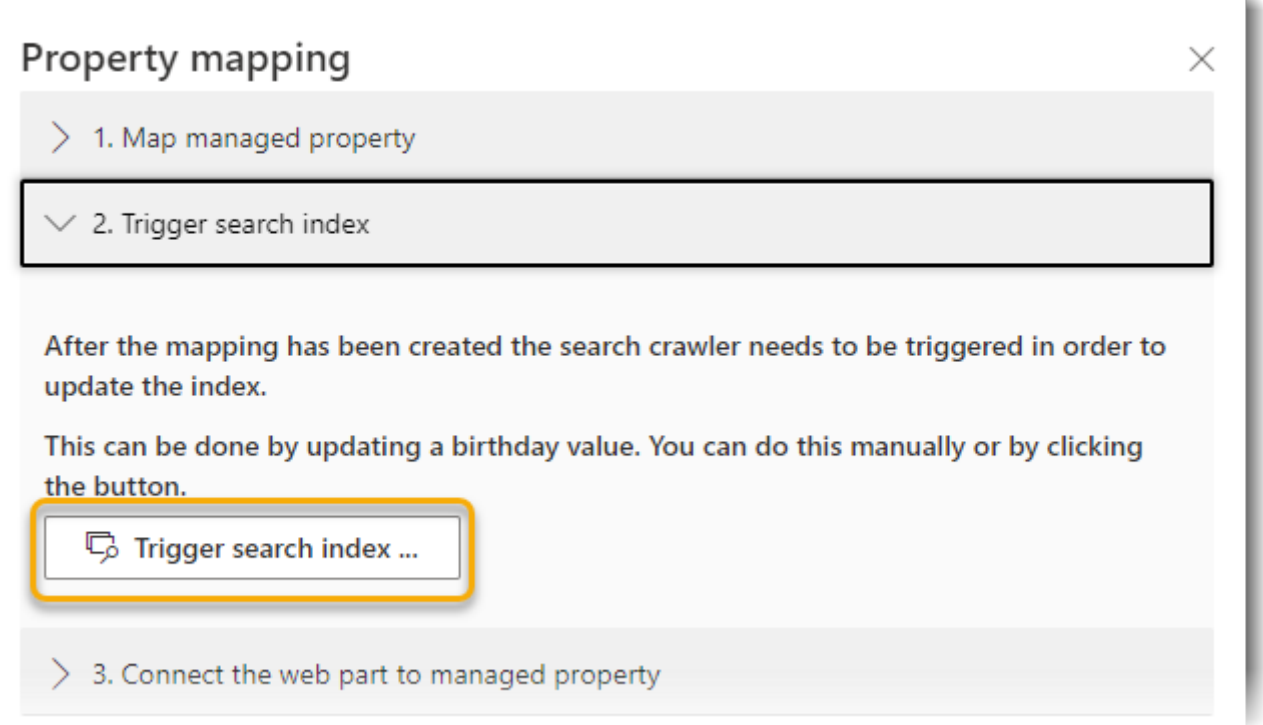

- Navigate to your profile:<https://eur.delve.office.com/?v=editprofile>
- Update your birthday to e.g. 1 January
- Update your birthday to its original value

#### **It can take up to 6 hours for the search crawler to update the index.**

Last step is to connect the web part to the mapped managed property:

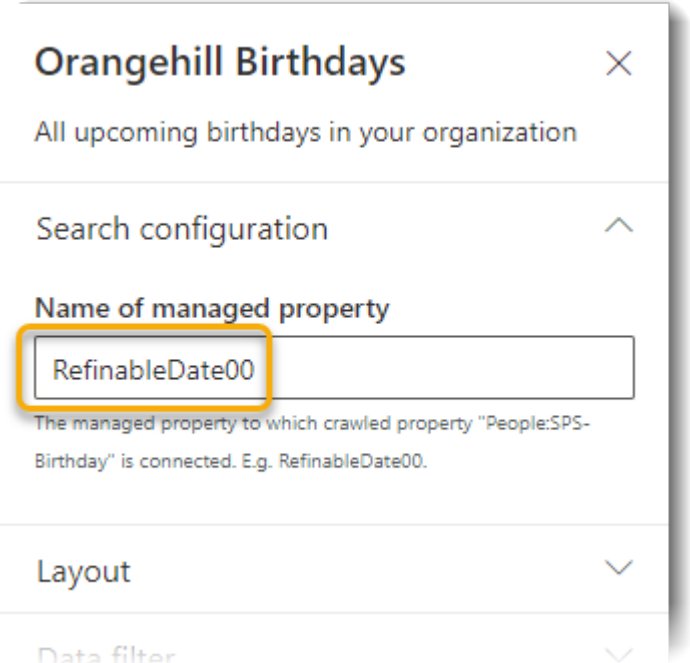

Once the search crawler is finished birthdays will show up.

# 4. Online Help

This information is also available as help screen in the web part

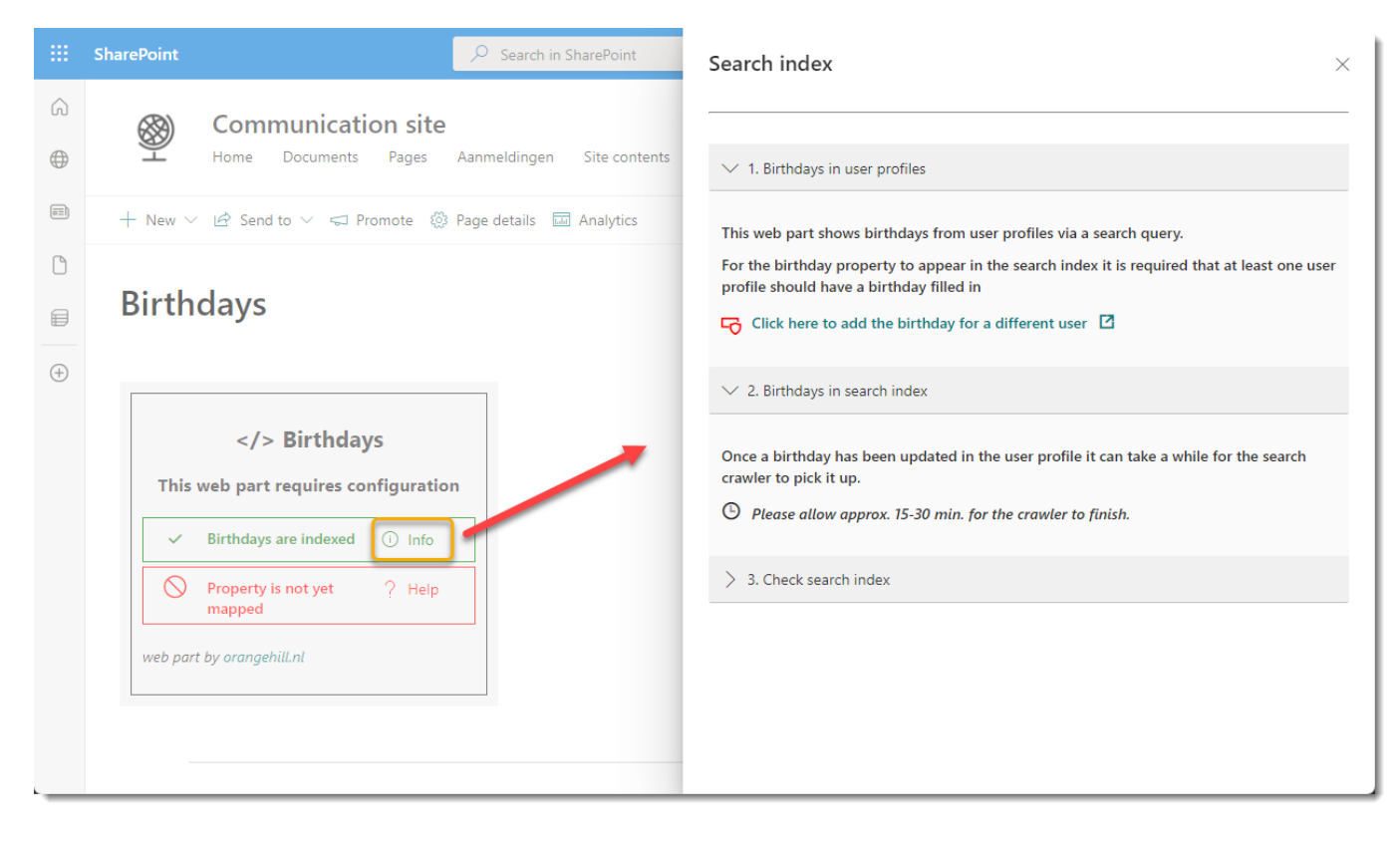

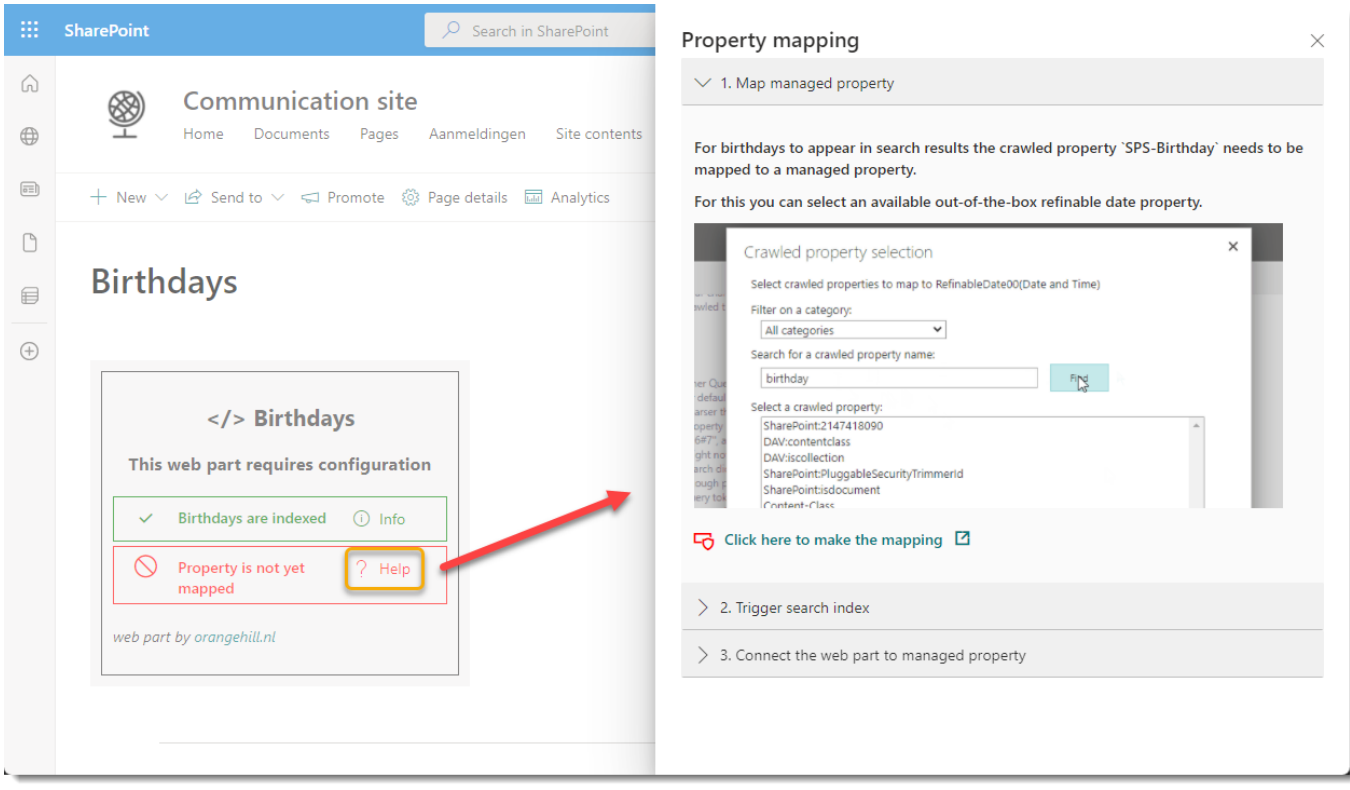